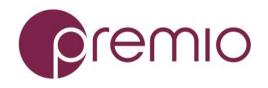

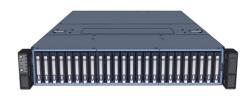

## Thank you for your purchase of Premio DSS224J-S3 JBOD Storage System!

**1.** Check the Content of the box. Please confirm that your package contains the following:

| # | Description             | Image / Description | Qty   |
|---|-------------------------|---------------------|-------|
| 1 | DSS224J-S3              | A STATE E E STATE   | 1     |
|   | Enclosure               |                     |       |
| 2 | Bezel                   |                     | Opt.  |
| 3 | Fix mount rail set      |                     | 1 set |
| 4 | Slide Rail Kit + Screws |                     | Opt.  |
| 5 | Power Cable*            |                     | 2     |
| 6 | Serial Cable*           | Q                   | 1     |
| 7 | This Quick Guide        |                     | 1     |
| 8 | Packaging               |                     | 1 set |

\* Inside the accessories box. Box may consist of screw sets for rail kit or drives. If any items are missing, please contact your reseller or sales rep.

# **2.** Get Familiar with the Unit.

DSS224J-S3 features 24x 2.5" SAS hot-swap HDD bays with SAS/SATA interposer support, dual 12Gbps SAS expanders, 550W 1+1 redundant power supply unit, 80Plus Platinum efficiency, 4x 80mm easy swap PWM fan modules.

Management choice of RS232 mini jack for CLI or Gigabit Ethernet management port for telnet, SSH, Web GUI, SNMP.

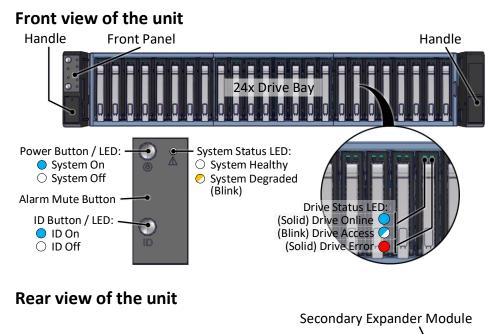

PSU 2 Fan 1 (back) • Fan 2 (back) • Fan 2 (back) **3.** Install 2.5" Drives to the enclosure as illustrated. It is suggested to install HDDs after the unit is mounted to the rack.

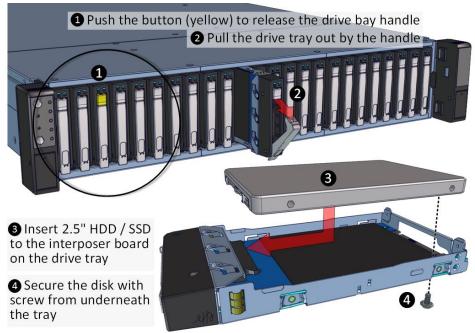

# 4. Mounting the Unit using Fix Mount Rail

When using the default fix mount rail provided with the unit, remove the rail from the unit before following the instruction below:

## 4a. Prepare the Post by installing square nuts.

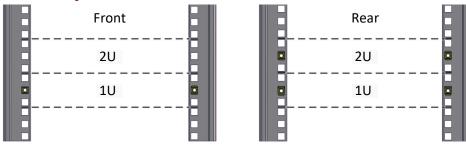

# **4b. Mount the Unit** to the rack.

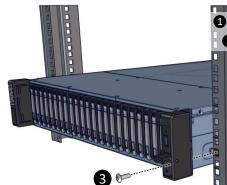

Install the fix mount rail to the rear posts
Slide the unit to meet the fix mount rail

Secure the unit and fix mount rail to the posts

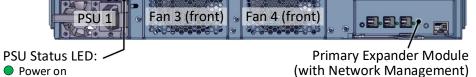

Power loss

#### **Expander Module**

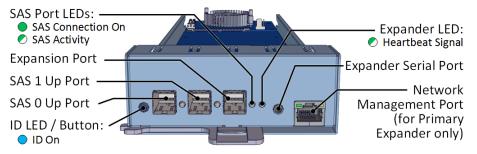

# 5. Mounting the Unit using Tool-less Rail

If an optional slide rail kit is used, follow carefully the instruction below on how to use it to mount the unit to the rack.

**5a. Remove Fix Mount Rail Covers** from the system.

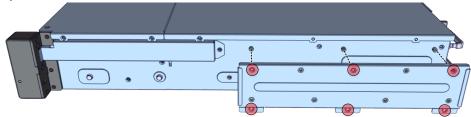

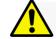

Installation and service of this product should be conducted by a trained personnel to avoid bodily injury from electric shock or heavy object

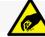

Observe ESD (Electrostatic Discharge) practices during integration to avoid possible damage to the board and / or other components

#### **5c. Remove the Inner Rail** from the slide rail.

1-2 Pull the inner rails out. Pull the blue release tab when it hits a stop. 3–4 Keep extending inner rail and pull the white detach tab when it hits the second stop

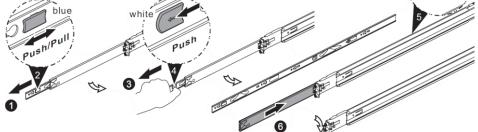

Ouretract the mid rail by pulling the latch on the mid rail

### 5d. Install Inner Rails to the enclosure.

Yellow circles are for standoff screws

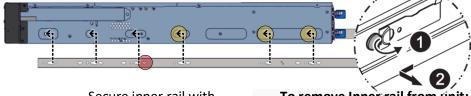

Secure inner rail with M4x4L screw (red)

To remove Inner rail from unit: Pull the latch outward and remove the keyhole from standoff

# **5e. Install the Outer Rails to the Rack** as follows:

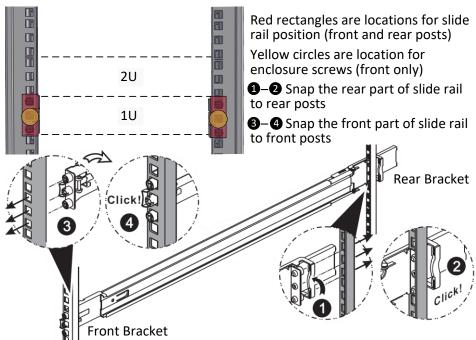

To remove slide rails, use the latches to undo the assembly as follows:

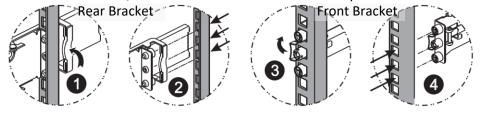

5f. Install the Unit to the Rack as follows:

6. Establish SAS connection with host, client, or switch. Refer to the system configurations below to decide on which port to use.

Single expander mode: SAS drives are not required, no high availability is possible with this configuration. The SAS HBA/RAID controller sees all 24 HDDs from DSS424J-S3. Connect SAS cable to Host Port of the Primary Module.

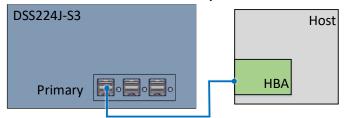

Daisy-chain mode: a single expander mode with expandable storage. The SAS HBA/RAID controller sees the collective HDDs from the daisy-chained DSS424J-S3s.

Connect the Expander Port from the first unit to the Host Port of the second unit and so on.

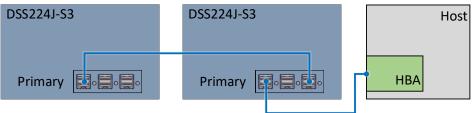

Dual expander mode: SAS drives are required. Two clients are able to connect to the unit storage device due to the dual port nature of the SAS drives. This configuration provides a redundant path and high availability.

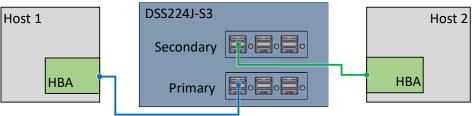

Clustered Storage Spaces mode: SAS drives are required. In the below configuration, both hosts will have all the paths to all 24x disks at the same time.

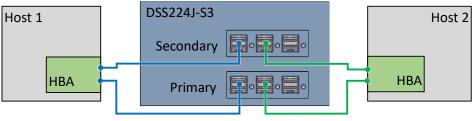

7. Plug in the Power Cords to the AC

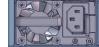

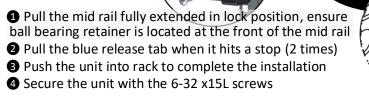

For a complete instruction on how to install unit to the rack, please follow the Slide Rail Installation Guide.

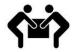

At least two people are recommended for mounting process.

receptacles on the back of the unit.

# 8. Press the Power Button on the front

of the unit and for the system to boot up.

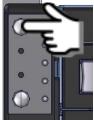

9. Access the Serial Console (when necessary) by connecting a serial audio cable to the one of the console ports. Use a terminal console with baud set 38400, 8, N, 1, N. Type "help –a" for a list of commands.

For more information please visit our website at www.Premioinc.com Copyright © 2017, Premio Inc. All rights reserved.

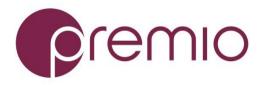

For management through Eth port, refer to unit's User's Guide.

For more information please visit our website at <u>www.Premioinc.com</u> Copyright © 2017,Premio Inc. All rights reserved.